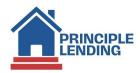

## Submit for Initial Closing Disclosure (ICD)

## What's Required?

- Rate must be locked and Rate Lock LE sent out.
- File must be approved with conditions or CTC (cannot be in a Suspense Status).
- Appraisal received and approved by UW, if applicable.
- Title commitment/prelim CD report uploaded to include property tax next due date for installments and amounts.
- Complete Loan Contacts in the LOS. From the Loan Actions Menu > select Loan Info and complete Contacts tab with all required realtor and settlement agent info for page 5 of the CD must include company name, individual name, address, telephone #, email address and Settlement Agent, realtor and brokerage firm license #'s > then click the edit (pencil) icon to update the information as needed
- Add any non-borrowing persons who will be on title. From the Loan Actions Menu select Edit 1003 > click the Property tab. Scroll down to the bottom of the screen, in the Title Holders section, complete the info. for all non-borrowers on title.
- Evidence of hazard/flood/HO6 insurance as required.
- Invoices for all third-party fees credit report, appraisal, processing fee, condo questionnaires, subordination, etc.
- Updated Payoff
- Wire instructions
- Tax Bill
- Updated purchase contract, when applicable
- MI quote

## **Steps in LOS**

**Step 1** - Complete the Loan Contacts information.

From Loan Actions Menu > click Loan Info > then click the Contacts tab and complete all required Realtor and Settlement Agent info for page 5 of the CD. Must include company name, individual name, address, telephone #, email address as well as settlement agent, realtor and brokerage firm license #'s. Click the edit (pencil) icon to update information as needed.

## Step 2 - Submit for the ICD.

From the Loan Action Menu > click Fee Sheet (NOT Edit Fees Worksheet)

then click the Merge Fees Worksheet button. This will bring in the <u>last disclosed set of fees</u>. Review for accuracy, update as needed and click the Save button.

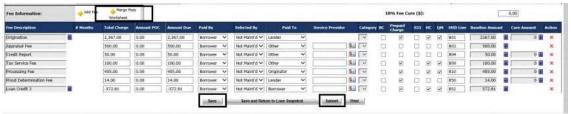

When ready to submit for an Initial CD, click the Submit button.